Федеральное государственное бюджетное образовательное учреждение высшего образования «Алтайский государственный технический университет им. И.И. Ползунова»

# **СОГЛАСОВАНО**

Директор ИнБиоХим Ю.С. Лазуткина

# **Рабочая программа дисциплины**

Код и наименование дисциплины: **Б1.О.27 «Прикладные пакеты инженерной графики и моделирования»**

Код и наименование направления подготовки (специальности): **15.03.02** 

**Технологические машины и оборудование** 

Направленность (профиль, специализация): **Инновационные технологические** 

### **системы в пищевой промышленности**

Статус дисциплины: **обязательная часть**

Форма обучения: **заочная**

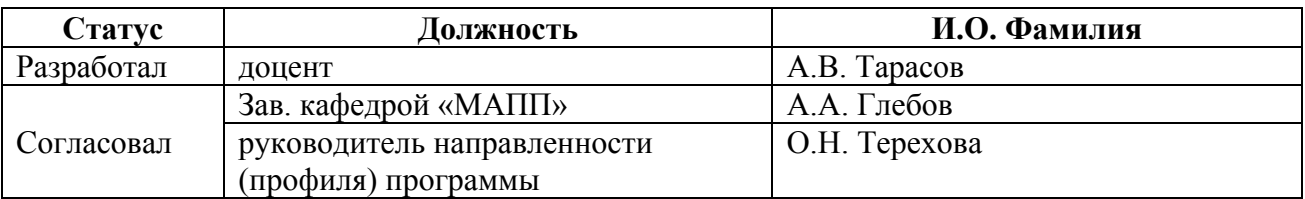

г. Барнаул

#### **1. Перечень планируемых результатов обучения по дисциплине, соотнесенных с индикаторами достижения компетенций**

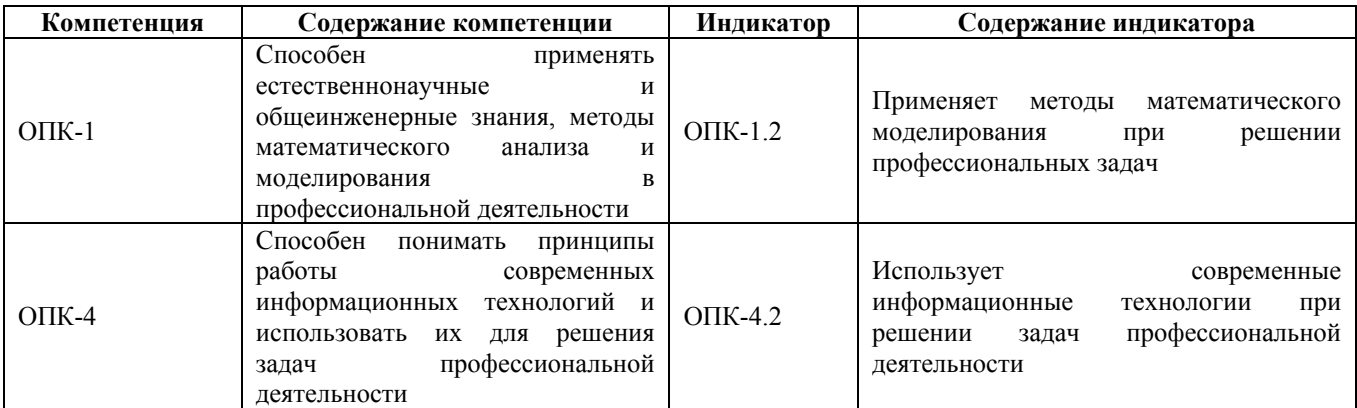

## **2. Место дисциплины в структуре образовательной программы**

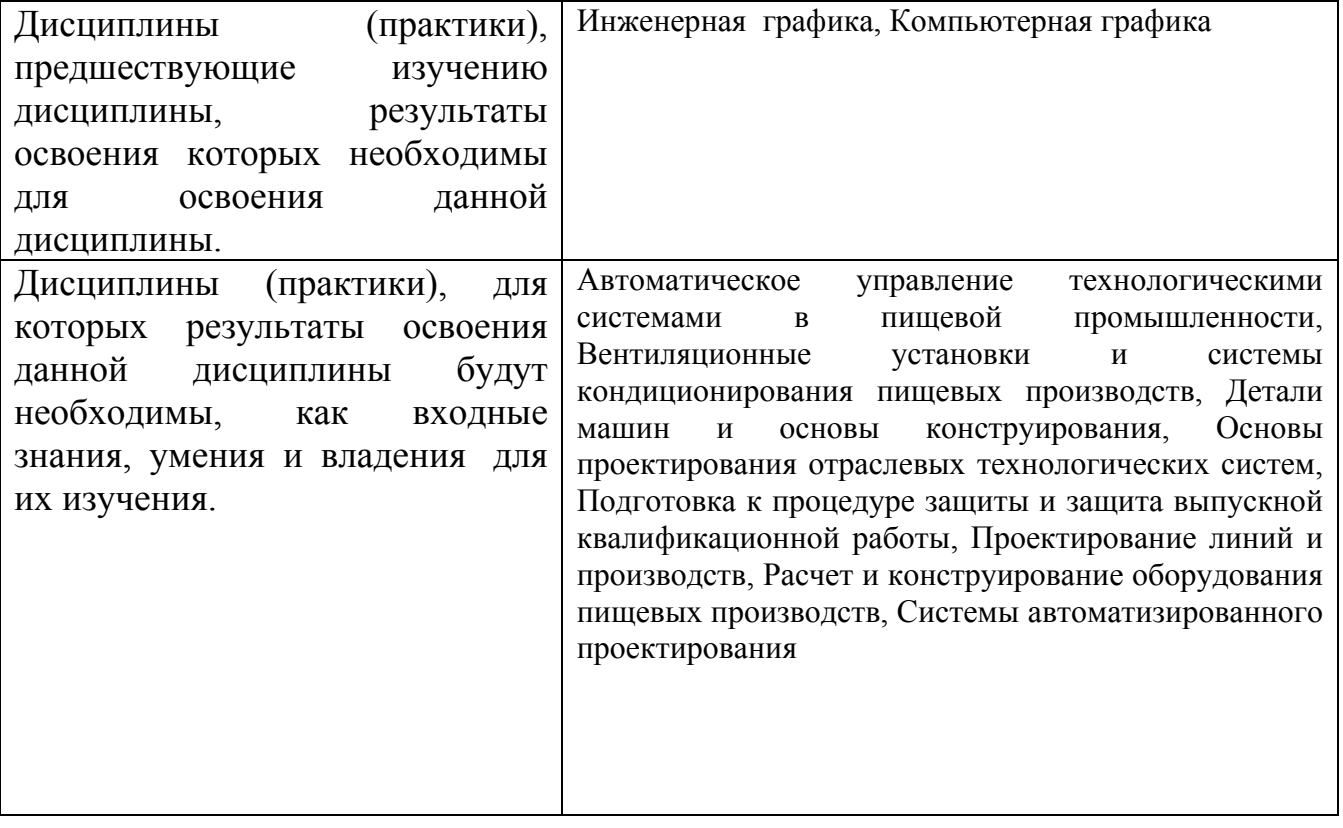

**3. Объем дисциплины в зачетных единицах с указанием количества академических часов, выделенных на контактную работу обучающегося с преподавателем (по видам учебных занятий) и на самостоятельную работу обучающегося**

Общий объем дисциплины в з.е. /час: 4 / 144

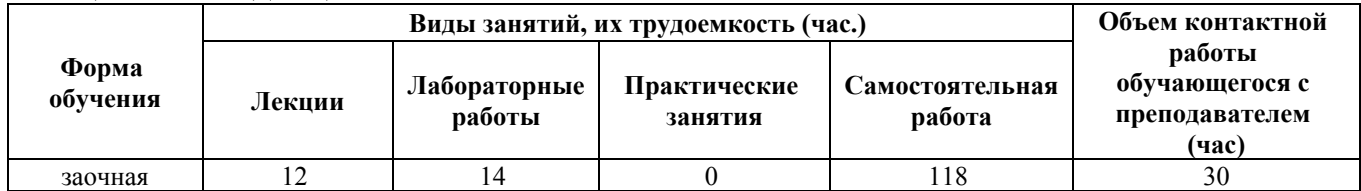

#### **4. Содержание дисциплины, структурированное по темам (разделам) с указанием отведенного на них количества академических часов и видов учебных занятий**

#### **Форма обучения: заочная**

*Семестр: 4* Объем дисциплины в семестре з.е. /час: 2 / 72 Форма промежуточной аттестации: Зачет

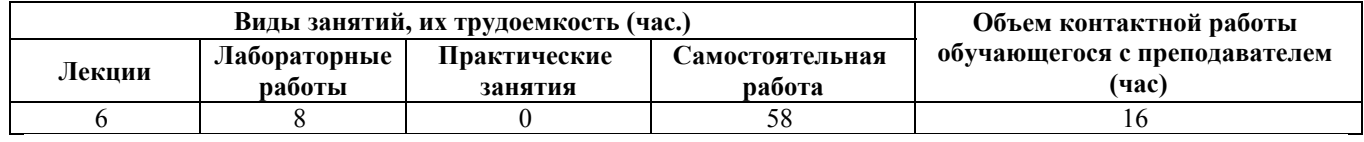

#### **Лекционные занятия (6ч.)**

### **1. Основные возможности КОМПАС-3D. Особенности работы**

**с трехмерными моделями {с элементами электронного обучения и дистанционных образовательных технологий} (1ч.)[3,4,5,6]** Основные возможности КОМПАС-3D. Особенности работы с трехмерными моделями. Понятия «моделирование» и «модель». Цели построения моделей.  Свойства  моделей. Формы представления модели

**2. Создание деталей из листового материала {лекция с разбором конкретных ситуаций} (1ч.)[1,2,3,4]** Приобретение навыков практического применения команд, необходимых для моделирования деталей из листового материалав режиме 3D, построения 2D чертежа модели детали с использованием традиционных носителей информации, распределенных баз знаний, а также информации в глобальных компьютерных сетях.

**3. Создание 3D модели деталей с помощью операции по сечению. {лекция с разбором конкретных ситуаций} (2ч.)[1,2,3,4,5,6]** Приобретение навыков практического применения команд, необходимых для моделирования деталей с помощью операции по сечению в режиме 3D, построения 2D чертежа модели детали с использованием традиционных носителей информации, распределенных баз знаний, а также информации в глобальных компьютерных сетях.

**4. Создание 3D модели деталей с помощью кинематической операции {лекция с разбором конкретных ситуаций} (2ч.)[1,2,3,4,5,6]** Приобретение навыков практического применения команд, необходимых для моделирования деталей с помощью кинематической операции в режиме 3D, построения 2D чертежа модели детали с применением информационно-коммуникационных технологий и с учетом основных требований информационной безопасности .

**Лабораторные работы (8ч.)**

**1. Создание пространственной модели детали из листовых тел {творческое задание} (3ч.)[1,2,3,4,5]** Построить 3D модель кронштейна. Выполнить изометрию детали.

Согласно заданию 1 построить 3D модели корпуса согласно варианта. Выполнить изометрию корпуса.

Согласно заданию 2 построить упрощенную 3D модель циклона согласно варианта. Оформить габаритный чертеж, поставить размеры, выполнить изометрию циклона.

**2. Создание пространственной модели детали с помощью операции по сечению. {творческое задание} (3ч.)[1,2,3,4,5]** Согласно заданию построить 3D модель детали «Кувшин». Выполнить изометрию детали.

Согласно заданию построить 3D модель детали «Молоток». Выполнить габаритный чертеж и изометрию детали.

Согласно заданию построить 3D модель детали «Зубило» по вариантам. Оформить чертеж детали «Зубило» согласно ЕСКД, поставить размеры, заполнить основную надпись, добавить технические требования, указать шероховатость и нанести размеры. Материал детали Сталь 40Х ГОСТ 4543-2016. Выполнить изометрию детали.

**3. Создание пространственной модели детали с применением полученных навыков. {творческое задание} (2ч.)[1,2,3,4,5]** Приобретение навыков практического применения команд, необходимых для моделирования детали в режиме 3D, построения 2D чертежа модели детали (разрезы, виды).

## **Самостоятельная работа (58ч.)**

**1. Выполнение контрольной работы {с элементами электронного обучения и дистанционных образовательных технологий} (36ч.)[1,2,3,4,5,6]** Создание пространственной модели детали с помощью кинематической операции

Согласно заданию 1 построить 3D модель детали «Шплинт» по вариантам. Выполнить изометрию детали.

Согласно заданию 2 построить 3D модель детали «Пружина растяжения» по вариантам. Оформить чертеж детали «Пружина растяжения» согласно ЕСКД, поставить размеры, заполнить основную надпись, добавить технические требования, указать шероховатость и нанести размеры. Материал детали Сталь 65С2ВА ГОСТ 14959-79. Выполнить изометрию детали.

Согласно заданию 3 построить 3D модель детали «Пружина сжатия» по вариантам. Оформить чертеж детали «Пружина сжатия» согласно ЕСКД, поставить размеры, заполнить основную надпись, добавить технические требования, указать шероховатость и нанести размеры. Материал детали Сталь 65С2ВА ГОСТ 14959-79. Выполнить изометрию детали.

**2. Подготовка к защите лабораторных работ {с элементами электронного обучения и дистанционных образовательных технологий} (6ч.)[1,2,3,4,5,6]** Выполнение отчета по лабораторным работам

**3. Подготовка к зачету {с элементами электронного обучения и**

**дистанционных образовательных технологий} (4ч.)[1,2,3,4,5,6]** Проработка теоретического материала (работа с конспектом лекций, учебником)

**4. Защита контрольной работы {с элементами электронного обучения и дистанционных образовательных технологий} (12ч.)[1,2,3,4,5,6]**

### *Семестр: 5*

Объем дисциплины в семестре з.е. /час: 2 / 72 Форма промежуточной аттестации: Зачет

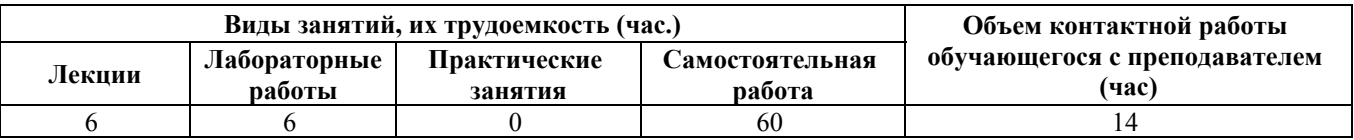

### **Лекционные занятия (6ч.)**

**1. Основные возможности КОМПАС-3D. Методы организации работы над сборочными моделями {с элементами электронного обучения и дистанционных образовательных технологий} (1ч.)[1,2,3,4,5,6]** Методы организации работы над сборочными моделями. Параметризация. Сборка «снизу вверх». Сборка «сверху вниз»

**2. Объектно-ориентированное конструирование с навыками работы в компас-3D. Создание сборки. Создание чертежа сварного соединения {лекция с разбором конкретных ситуаций} (2ч.)[1,2,3,4,5,6]** Приобретение навыков практического применения команд, необходимых для моделирования сборочных единиц в режиме 3D, построения 2D чертежа модели сборочных единиц.

**3. Параметрическое моделирование. Создание сборки с использованием библиотек стандартных элементов. Создание сборочного чертежа. Создание спецификации {лекция-пресс-конференция} (2ч.)[1,2,3,4,5,6]** Создание сборки с использованием библиотек стандартных элементов. Модель «Муфта»

**4. Параметрическое моделирование. Создание сборки методом «сверху вниз». {лекция с разбором конкретных ситуаций} (1ч.)[1,2,3,4,5,6]** Создание сборки методом сверху вниз. Металлоконструкции. Модель «Верстак»

## **Лабораторные работы (6ч.)**

**1. Создание пространственной модели сборочных единиц. Создание модели «Опора» сборе {творческое задание} (2ч.)[1,2,3,4,5]** 1. Согласно варианту построить 3D модели деталей. Исходные данные на рисунке и в таблице.

2. Создать модель «Опора» сборе (2 модели согласно варианту).

3. Создать спецификацию «Опора» (на каждую модель).

4. Создать сборочный чертеж «Опора» (на каждую модель) с указанием сварного соединения.

**2. Создание пространственной модели сборочных единиц. Создание модели «Муфта» сборе {творческое задание} (2ч.)[1,2,3,4,5]** 1. Согласно вариантам построить 3D модели деталей полумуфты. Создать модель пальца. Создать

модель упругой вставки.

2. Создать рабочие чертежи деталей (полумуфта, палец, упругая вставка) согласно ЕСКД, поставить размеры, заполнить основную надпись, добавить технические требования, указать шероховатость. Материал деталей «Полумфта Правая» «Полумфта Левая»: Сталь 10 ГОСТ 1050-2013; Материал детали «Палец»: Сталь 45 ГОСТ 1050-2013; материал детали «Упругая вставка»: «Смесь резиновая В-14 ТУ 005.1166-87».

**3. Создание пространственной модели сборочных единиц. Создание модели «Амортизатор» сборе {творческое задание} (2ч.)[1,2,3,4,5]** Определить параметры пружины для комбинированного виброизолятора (амортизатора). Построить 3D модель комбинированного виброизолятора (амортизатора), Создать спецификацию, сборочный чертеж и рабочие чертежи деталей амортизатора.

## **Самостоятельная работа (60ч.)**

**1. Выполнение контрольной работы {с элементами электронного обучения и дистанционных образовательных технологий} (38ч.)[1,2,3,4,6]** 1. Согласно вариантам построить 3D модель изделия «Верстак» в сборе. 2. Создать рабочие чертежи деталей (позиции 1 – 5) согласно ЕСКД, поставить размеры, заполнить основную надпись, добавить технические требования, указать шероховатость. 3. Выполнить ассоциативную (по 3D модели) спецификацию изделия «Верстак» в сборе согласно ЕСКД. 4. Выполнить ассоциативный (по 3D модели) сборочный чертеж изделия «Верстак» в сборе согласно ЕСКД..

**2. Подготовка к защите лабораторных работ {с элементами электронного обучения и дистанционных образовательных технологий} (6ч.)[1,2,3,4,6]** Выполнение отчета по лабораторным работам

**3. Защита контрольной работы {с элементами электронного обучения и дистанционных образовательных технологий} (12ч.)[1,2,3,4,5,6]**

**4. Подготовка к зачету {с элементами электронного обучения и дистанционных образовательных технологий} (4ч.)[1,2,3,4,6]** Проработка теоретического материала (работа с конспектом лекций, учебником)

## **5. Перечень учебно-методического обеспечения самостоятельной работы обучающихся по дисциплине**

Для каждого обучающегося обеспечен индивидуальный неограниченный<br>п к электронно-библиотечным системам: Лань, Университетская доступ к электронно-библиотечным системам: Лань, библиотека он-лайн, электронной библиотеке АлтГТУ и к электронной информационно-образовательной среде:

1. Тарасов, А. В. Практикум по проектированию в системе КОМПАС. Часть 1. КОМПАС-График. Чертежный редактор: Методические указания по выполнению лабораторных и практических работ по дисциплинам «Прикладные пакеты инженерной графики и моделирования», «Компьютерная графика»,

«Компьютерное проектирование» и «Системы автоматизированного проектирования»/ Алт. гос. техн. ун-т. им. И. И. Ползунова. – Барнаул: Изд-во Алт. ГТУ, 2020.- 67 с. Режим доступа: http://elib.altstu.ru/eum/download/mapp/uploads/tarasov-a-v-mapp-5f8eeaa14bf5c.pdf

2. Тарасов, А. В. Практикум по проектированию в системе КОМПАС. Часть 2. КОМПАС-3D. 3D проектирование: Методические указания по выполнению лабораторных и практических работ по дисциплинам «Прикладные пакеты инженерной графики и моделирования», «Компьютерная графика», «Компьютерное проектирование» и «Системы автоматизированного проектирования»/ Алт. гос. техн. ун-т. им. И. И. Ползунова. – Барнаул: Изд-во Алт. ГТУ, 2020.- 85 с. Режим доступа: http://elib.altstu.ru/eum/download/mapp/uploads/tarasov-a-v-mapp-5f8eec2805299.pdf

## **6. Перечень учебной литературы**

6.1. Основная литература

3. Пузанкова, А. Б. Геометрическое моделирование в среде КОМПАС-3D : учебное пособие / А. Б. Пузанкова, А. А. Черепашков. — Самара : Самарский государственный технический университет, ЭБС АСВ, 2020. — 108 c. — Текст : электронный // Цифровой образовательный ресурс IPR SMART : [сайт]. — URL: https://www.iprbookshop.ru/111694.html (дата обращения: 07.02.2022). — Режим доступа: для авторизир. пользователей

4. Мефодьева, Л. Я. КОМПАС-3D V18 на примерах : учебное пособие / Л. Я. Мефодьева. — Новосибирск : Сибирский государственный университет телекоммуникаций и информатики, 2020. — 174 c. — Текст : электронный // Цифровой образовательный ресурс IPR SMART : [сайт]. — URL: https://www.iprbookshop.ru/117099.html (дата обращения: 08.02.2022). — Режим доступа: для авторизир. пользователей

6.2. Дополнительная литература

5. Бучельникова, Т. А. Основы 3D моделирования в программе Компас : учебно-методическое пособие / Т. А. Бучельникова. — Тюмень Государственный аграрный университет Северного Зауралья, 2021. — 60 c. — Текст : электронный // Цифровой образовательный ресурс IPR SMART : [сайт]. — URL: https://www.iprbookshop.ru/110161.html (дата обращения: 08.02.2022). — Режим доступа: для авторизир. пользователей

## **7. Перечень ресурсов информационно-телекоммуникационной сети «Интернет», необходимых для освоения дисциплины**

6. https://minobrnauki.gov.ru/

#### **8. Фонд оценочных материалов для проведения текущего контроля успеваемости и промежуточной аттестации**

Содержание промежуточной аттестации раскрывается в комплекте контролирующих материалов, предназначенных для проверки соответствия уровня подготовки по дисциплине требованиям ФГОС, которые хранятся на кафедре-разработчике РПД в печатном виде и в ЭИОС.

Фонд оценочных материалов (ФОМ) по дисциплине представлен в приложении А.

## **9. Перечень информационных технологий, используемых при осуществлении образовательного процесса по дисциплине, включая перечень программного обеспечения и информационных справочных систем**

Для успешного освоения дисциплины используются ресурсы электронной информационнообразовательной среды, образовательные интернет-порталы, глобальная компьютерная сеть Интернет. В процессе изучения дисциплины происходит интерактивное взаимодействие обучающегося с преподавателем через личный кабинет студента.

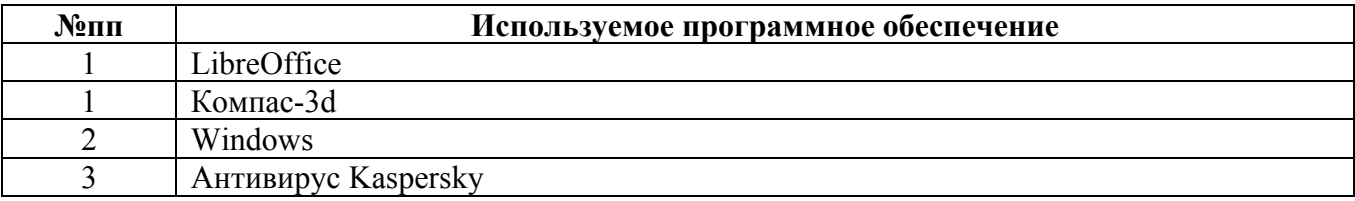

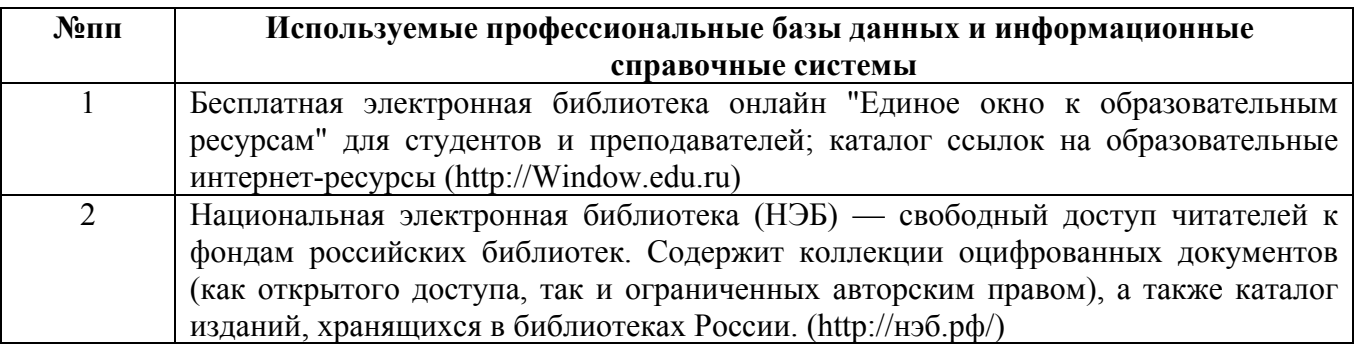

#### **10. Описание материально-технической базы, необходимой для осуществления образовательного процесса по дисциплине**

**Наименование специальных помещений и помещений для самостоятельной работы** учебные аудитории для проведения учебных занятий помещения для самостоятельной работы

Материально-техническое обеспечение и организация образовательного процесса по дисциплине для инвалидов и лиц с ограниченными возможностями здоровья осуществляется в соответствии с «Положением об обучении инвалидов и лиц с ограниченными возможностями здоровья».